## **수강포기(수강철회) 매뉴얼**

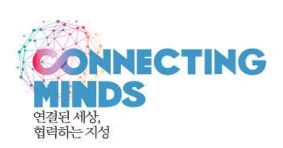

- **1. 기간 : 9월 19일(목) 10:00 ~ 20일(금) 18:00(종료 전까지 24시간 신청가능)**
- **2. 절차 : AIMS 포털→학사서비스→교과수업→수강포기(①)→조회(②)→해당과목을 선택한 후 포기신청을 클릭(③)**
- A 개인정보관리 D Logout O OF THE .. AIMS • <mark>마이포탈</mark> 회사(학부) (구)학부학사 (이클래스 (웹메일 ) 아주광장 (전자출석부 학적 교과수입(Cisinfo.) 성적 장학 등록 교직 졸업 학생 국제협력 공학인증 통합상담 학생경력 강의실에약 생활관(Dorm.) 기초교육대학 스 교과수업 ○ 수강포기 학사정보 > 교과수업(Cls.Info.) > Web > 수강포기 학년/가진급학년 학번 성명 대학 하브 저곡 입학년도/학기 학생구분 입학구분 **A 사용자ID** 학적상태 최종학적변동 최종학적변동일 ■ 대표권한 학생(학부): ▼ 이수/예정학기수 휴학학기수 휴학잔여학기수  $\bigcirc$  and  $\bigcirc$  and  $\bigcirc$  and  $\bigcirc$  and  $\bigcirc$ 편입인정학기수 교직유무 연락처  $\boxed{2010 \quad \frac{1}{T} \quad \frac{1}{T}}$ > Web <u> 한년도</u> ● 조회 ● [필독] 계절학기유의사항 **D수강산청내역** ③ □ 수업시간표/수업계획서/수업! 처리시간 수강신청여부 WEB 수강변호 과목명 분반 학점 시간 처리일자 포기신청 ↑현장실습등록 □ 수강신청결과/시험시간표조회  $\fbox{ \begin{tabular}{|c|c|} \hline \multicolumn{3}{|c|}{\textbf{L} + 2^2 \times \mathbb{Z} } & \multicolumn{2}{|c|}{\textbf{L} } \\ \hline \multicolumn{2}{|c|}{\textbf{L} + 2^2 \times \mathbb{Z} } & \multicolumn{2}{|c|}{\textbf{L} } \\ \hline \multicolumn{2}{|c|}{\textbf{L} + 2^2 \times \mathbb{Z} } & \multicolumn{2}{|c|}{\textbf{L} } \\ \hline \multicolumn{2}{|c|}{\textbf{L} } & \multicolumn{2}{|c|}{\textbf{L} } \\ \h$ 门중간설문응답
- **3. 유의사항**
	- **1) 수강포기(철회)는 학칙에 의거하여 1개 과목에 한하여 가능합니다. (2016-1학기부터 시행)**
	- **2) 수강신청결과조회를 통하여 수강포기(철회)가 제대로 되었는지 반드시 확인해야 합니다.** 
		- ‣ **확인방법 : AIMS 포털→학사서비스→교과수업→수강신청결과/시험시간표결과→조회→ 포기 신청한 과목이 삭제되었는지 확인**

 **또한 포기(철회)를 취소할 때는 수강포기(철회)기간 내 포기취소를 클릭하기 바랍니다.**

 **3) 9월 20일(금) 18:00까지 신청한 자료가 최종 확정됩니다.**